**Hochschule Konstanz** Technik, Wirtschaft und Gestaltung Medientechnik [medientechnik@htwg-konstanz.de](mailto:medientechnik@htwg-konstanz.de) Telefon +49 7531 206 9092

## Kurze Anleitung zum Streaming

**1. Zum Einschalten die Bildquelle des Projektors auswählen**

нт

W G

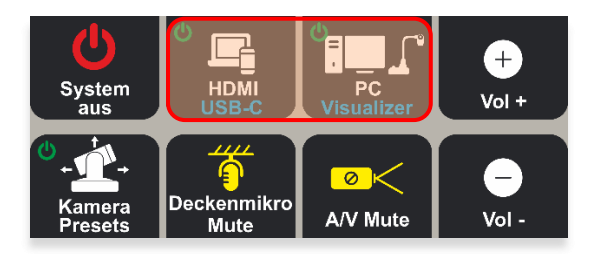

**3. Kabel anschließen (HDMI/USB-C und USB) 4. Lautsprecher und Mikrofon auswählen**

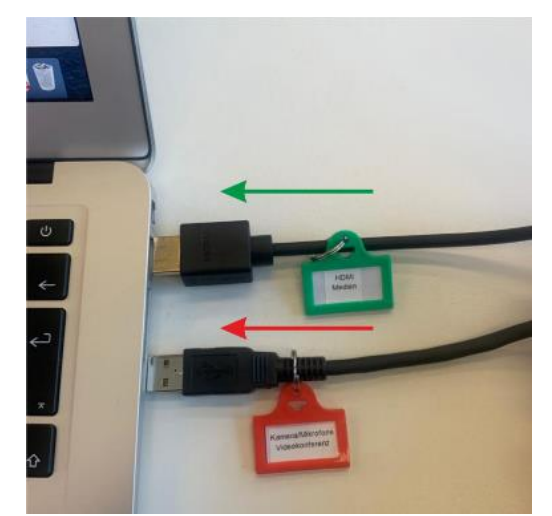

Funktionen der Kabel:

- HDMI: Bild- und Tonsignal für Beamer
- USB-A: Bild- und Tonsignal für Webkonferenz, z.B. Webex
- USB-C (ohne Abbildung): Bild- und Tonsignal für Beamer und Webkonferenz, Ladestrom
- 

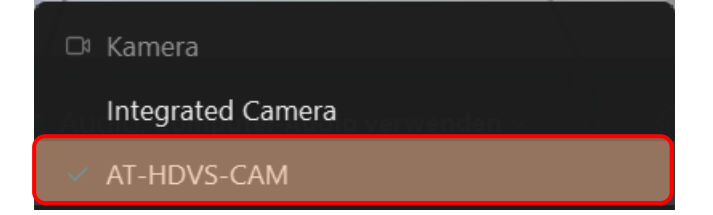

Kamera: AT-HDVS-CAM

Hinweis:

- Nach dem Einschalten vergehen 2 Minuten bevor das System ausgeschaltet werden kann.
- System Neustart: Reset-Knopf unter dem Tisch rechts 2 Sek. halten. Der ausgelöste Systemneustart benötigt ca. 2 Min. Dann werden die Tasten entsperrt sein.

**2. Kamera einschalten und Preset auswählen Deckenmikrofon nach Bedarf aktivieren**

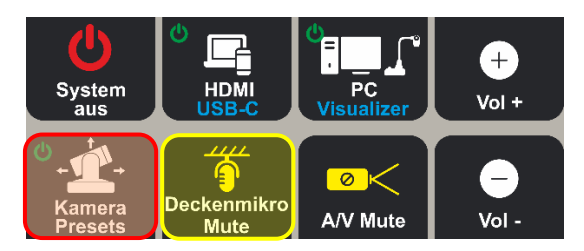

**(beispielweise Webex)**

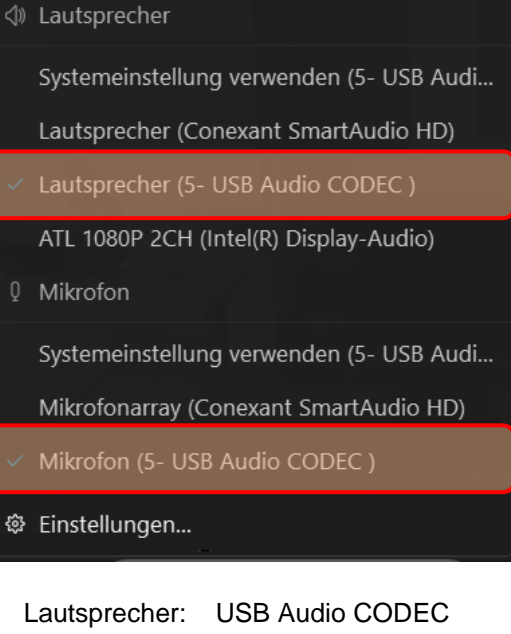

**5. Kamera auswählen 6. Zum Beenden: System ausschalten (der Taster schaltet auch die Kamera aus)**

Mikrofon: USB Audio CODEC

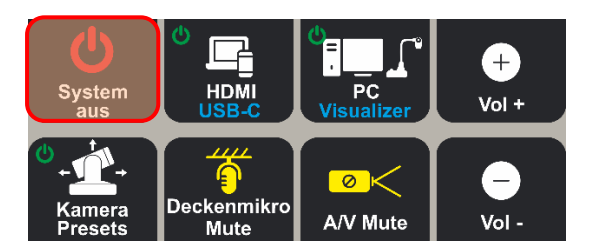